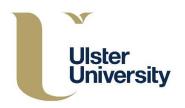

## Student Support – Student guidance to approve support hours

- 1. Log into the portal https://adxportal.ulster.ac.uk/SignIn
- Use your Ulster Student ID (e.g. B0012345) as the User name and <u>initial</u> University network password (as supplied to you at Online Enrolment) to enter the portal.

Important note: If you do no longer know what this <u>initial</u> network password is, as it may have been changed since Online Enrolment, you can retrieve it from your Student Banner record.

Please see the following link: <u>http://isd.ulster.ac.uk/isd/students/banner</u> and follow the "*How* do I retrieve my network and email passwords" guidance.

| Ulster<br>University   |                          |                       |                                  |
|------------------------|--------------------------|-----------------------|----------------------------------|
| Student Applications   | ✓ Student Support Area ✓ |                       |                                  |
| Sign in with a local a | ccount                   |                       | Sign in with an external account |
| Username               |                          |                       |                                  |
| Password               |                          |                       |                                  |
|                        | Remember me?             |                       |                                  |
|                        | Sign in                  | Forgot Your Password? |                                  |
|                        |                          |                       |                                  |
|                        |                          |                       |                                  |

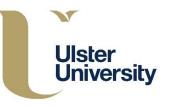

3. Select the Student Support Area and then Support sessions to be confirmed or disputed

| Ulster<br>University                                                                                                    |                                                                                        |  |  |  |
|----------------------------------------------------------------------------------------------------|----------------------------------------------------------------------------------------|--|--|--|
| A Student Applications                                                                                                    | Student Support Area -                                                                 |  |  |  |
|                                                                                                    | Student Support Area                                                                   |  |  |  |
| Welcome to L                                                                                                    | My Support Session History It Support On-line                                          |  |  |  |
| Sign in information for As                                                                                                    | How to Confirm and Monitor Your Support Sessions Support Sessions to be Confirmed Copy |  |  |  |
| Associate number eg: a1234<br>For associates, your password is the same as your network (AD) or email password.                                                                                                   |                                                                                        |  |  |  |
| Sign in information for stu                                                                                                    | dents                                                                                  |  |  |  |
| Student number eg: B00345678<br>P code users may not use CAS, please use your student number<br>For students, your password is you initial network password as shown in your Self Service Banner (SSB)<br>record. |                                                                                        |  |  |  |
| Help on identifying your initial network password can be found here:<br>http://www.ulster.ac.uk/isd/students/banner                                                                                               |                                                                                        |  |  |  |
| Getting Help                                                                                                    |                                                                                        |  |  |  |
| If you have problems or are unable to sign in, you should contact the Service Desk number +44 (0) 28 903 66777 or email servicedesk@ulster.ac.uk                                                                  |                                                                                        |  |  |  |

 Click on the timesheet reference, select approve or dispute. If the claim is disputed, please note the reason why. Click through each timesheet reference until the 'Support Sessions to be Confirmed' no longer displays any details.

| Ulster<br>University                                                                                                    |                                |                              | Laire McCafferty - |  |  |
|----------------------------------------------------------------------------------------------------|--------------------------------|------------------------------|--------------------|--|--|
| ★ Student Applications 	 Student Support                                                                                                    | Area 🗸                         |                              |                    |  |  |
| Home > Student Support Area > Support Sessions                                                                                                    | to be Confirmed                |                              |                    |  |  |
| Support Sessions to                                                                                                    | be Confirmed 💷 👓               | ру                           |                    |  |  |
| Support Sessions to be Confirm                                                                                                    | ed                             |                              |                    |  |  |
| The grid contains the support sessions logged by your Support Provider that need to be confirmed:                                                                             |                                |                              |                    |  |  |
| You can also perform wildcard searches in the search box i.e. "searchphrase".<br>Note: Click on the arrow to the right to the grid to confirm or dispute the support session. |                                |                              |                    |  |  |
| For more information view <u>help</u> .                                                                                                    |                                |                              |                    |  |  |
|                                                                                                    |                                |                              | Search Q           |  |  |
| Date Created Timesheet<br>↑ Reference ↑ Support Pro                                                                                                    | ovider Support Role Start Date | Support<br>End Date Duration |                    |  |  |

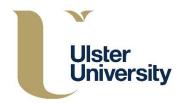

If you have any queries or problems, please contact the Register of Support Providers directly: Claire on 02890 366751 or Seaneen 02890 366143